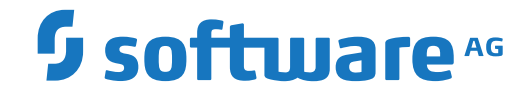

## **webMethods EntireX**

**Internationalization with EntireX**

Version 10.1

October 2017

**WEBMETHODS** 

This document applies to webMethods EntireX Version 10.1 and all subsequent releases.

Specifications contained herein are subject to change and these changes will be reported in subsequent release notes or new editions.

Copyright © 1997-2017 Software AG, Darmstadt, Germany and/or Software AG USA, Inc., Reston, VA, USA, and/or its subsidiaries and/or its affiliates and/or their licensors.

The name Software AG and all Software AG product names are either trademarks or registered trademarks of Software AG and/or Software AG USA, Inc. and/or its subsidiaries and/or its affiliates and/or their licensors. Other company and product names mentioned herein may be trademarks of their respective owners.

Detailed information on trademarks and patents owned by Software AG and/or its subsidiaries is located at http://softwareag.com/licenses.

Use of this software is subject to adherence to Software AG's licensing conditions and terms. These terms are part of the product documentation, located at http://softwareag.com/licenses/ and/or in the root installation directory of the licensed product(s).

This software may include portions of third-party products. For third-party copyright notices, license terms, additional rights or restrictions, please refer to "License Texts, Copyright Notices and Disclaimers of Third-Party Products". For certain specific third-party license restrictions, please referto section E of the Legal Notices available under"License Terms and Conditions for Use of Software AG Products / Copyright and Trademark Notices of Software AG Products". These documents are part of the product documentation, located at http://softwareag.com/licenses and/or in the root installation directory of the licensed product(s).

Use, reproduction, transfer, publication or disclosure is prohibited except as specifically provided for in your License Agreement with Software AG.

#### **Document ID: EXX-INTERNAT-101-20191129**

### **Table of Contents**

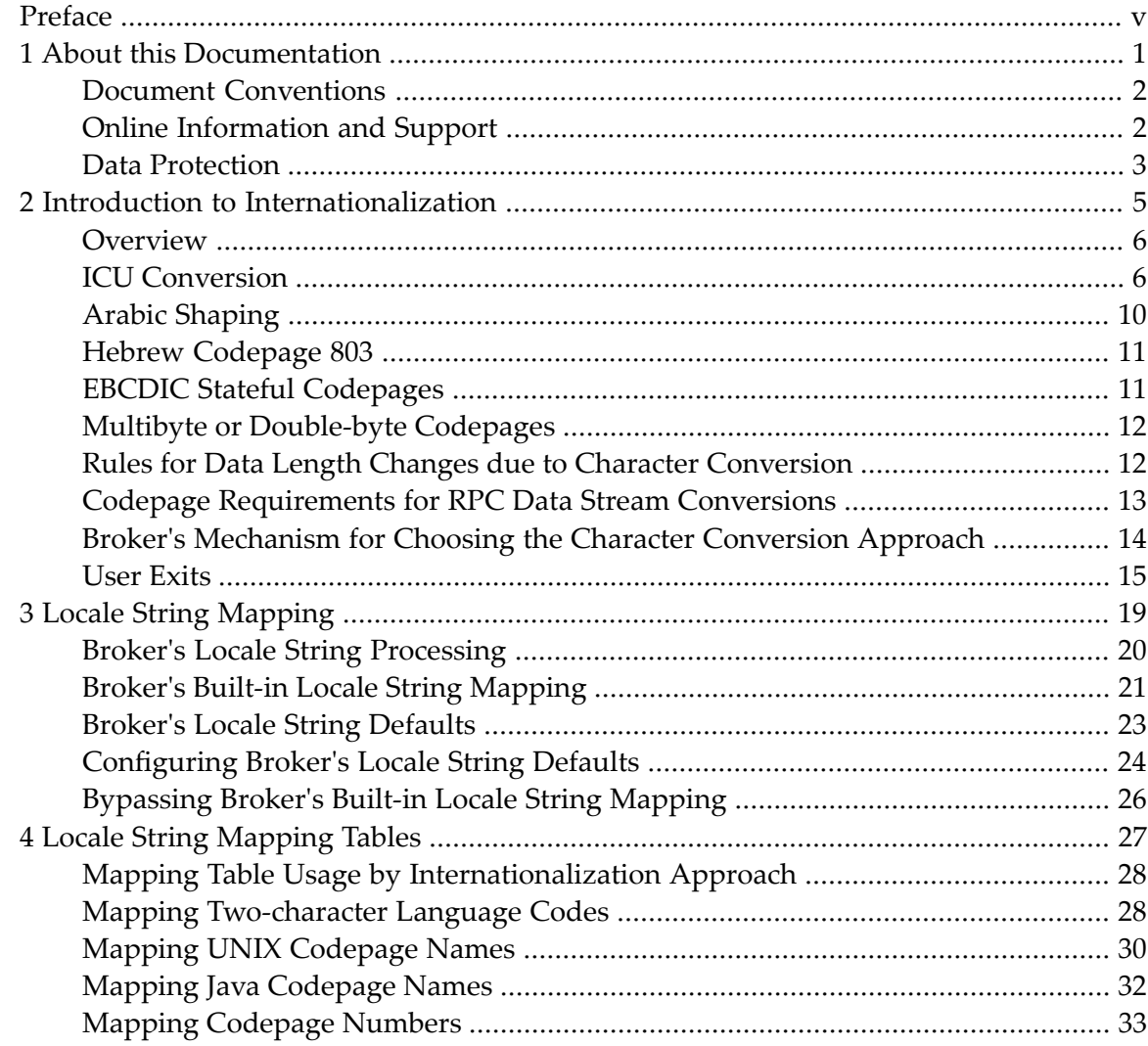

### <span id="page-4-0"></span>**Preface**

Software internationalization is the process of designing products and services so that they can be adapted easily to a variety of different local languages and cultures. Internationalization within EntireX means internationalization of messages: the incoming and outgoing messages are converted to the desired codepage of the platform in use.

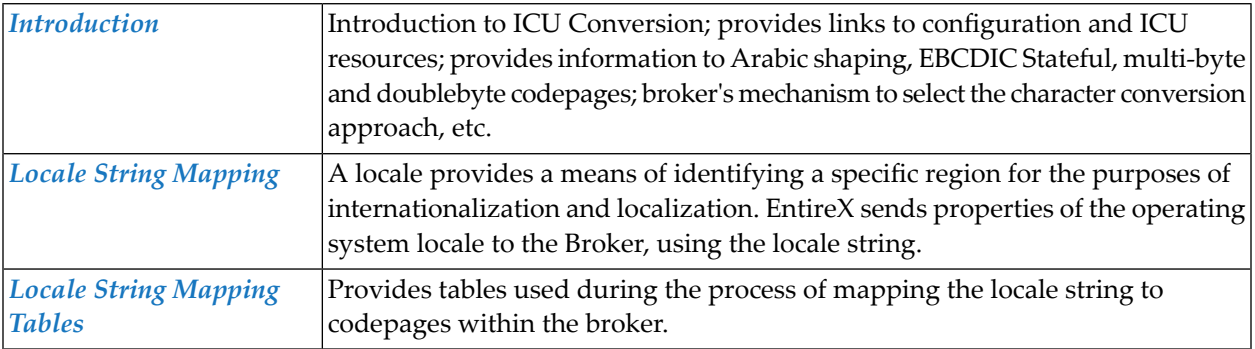

### <span id="page-6-0"></span> $\mathbf{1}$ **About this Documentation**

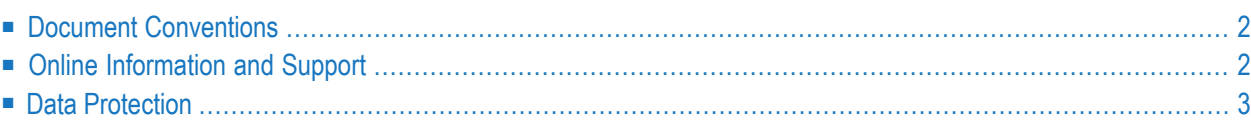

### <span id="page-7-0"></span>**Document Conventions**

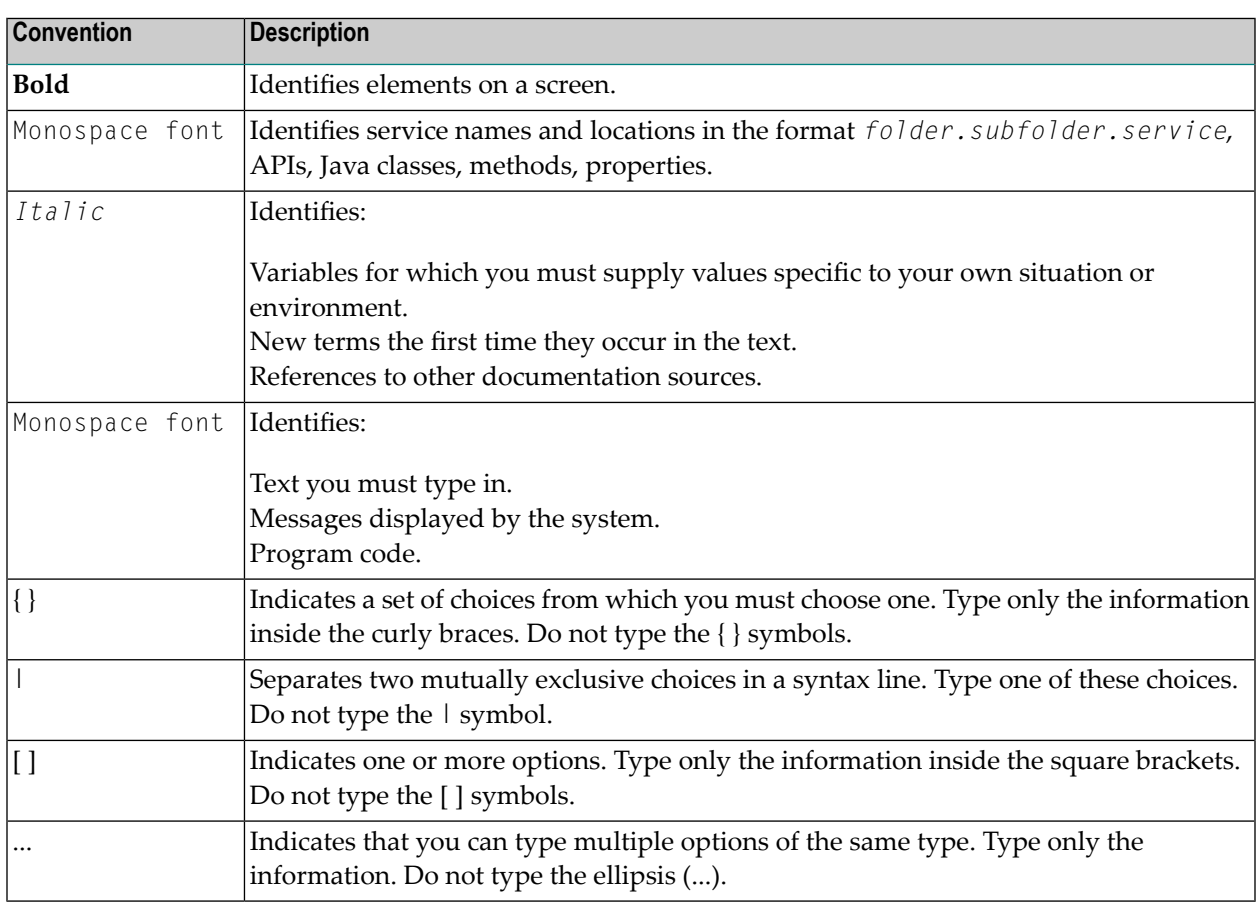

### <span id="page-7-1"></span>**Online Information and Support**

#### **Software AG Documentation Website**

You can find documentation on the Software AG Documentation website at **[http://documenta](http://documentation.softwareag.com)[tion.softwareag.com](http://documentation.softwareag.com)**. The site requires credentials for Software AG's Product Support site Empower. If you do not have Empower credentials, you must use the TECHcommunity website.

#### **Software AG Empower Product Support Website**

If you do not yet have an account for Empower, send an email to empower@softwareag.com with your name, company, and company email address and request an account.

Once you have an account, you can open Support Incidents online via the eService section of Empower at **<https://empower.softwareag.com/>**.

You can find product information on the Software AG Empower Product Support website at **[ht](https://empower.softwareag.com)[tps://empower.softwareag.com](https://empower.softwareag.com)**.

To submit feature/enhancement requests, get information about product availability, and download products, go to **[Products](https://empower.softwareag.com/Products/default.asp)**.

To get information about fixes and to read early warnings, technical papers, and knowledge base articles, go to the **[Knowledge](https://empower.softwareag.com/KnowledgeCenter/default.asp) Center**.

If you have any questions, you can find a local or toll-free number for your country in our Global Support Contact Directory at **[https://empower.softwareag.com/public\\_directory.asp](https://empower.softwareag.com/public_directory.asp)** and give us a call.

### **Software AG TECHcommunity**

You can find documentation and other technical information on the Software AG TECH community website at **<http://techcommunity.softwareag.com>**. You can:

- Access product documentation, if you have TECH community credentials. If you do not, you will need to register and specify "Documentation" as an area of interest.
- Access articles, code samples, demos, and tutorials.
- Use the online discussion forums, moderated by Software AG professionals, to ask questions, discuss best practices, and learn how other customers are using Software AG technology.
- <span id="page-8-0"></span>■ Link to external websites that discuss open standards and web technology.

### **Data Protection**

Software AG products provide functionality with respect to processing of personal data according to the EU General Data Protection Regulation (GDPR). Where applicable, appropriate steps are documented in the respective administration documentation.

### <span id="page-10-0"></span> $\overline{2}$ Introduction to Internationalization

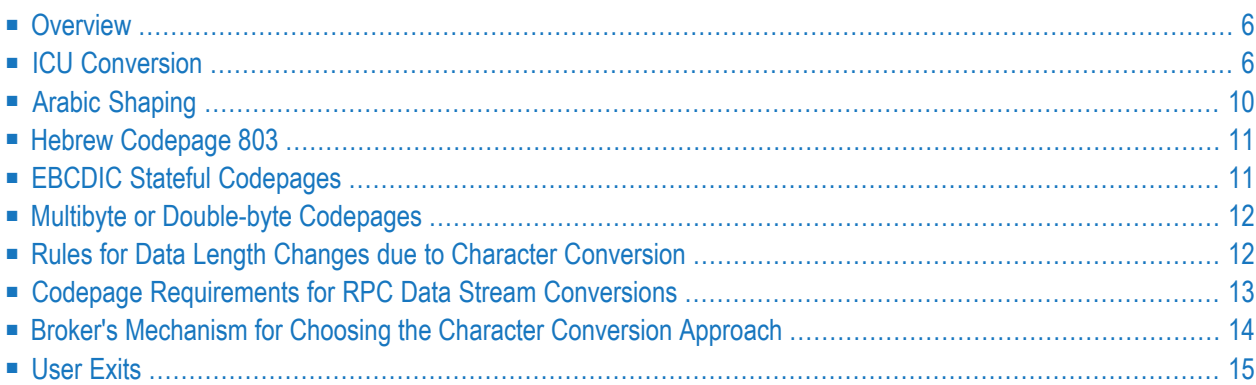

### <span id="page-11-0"></span>**Overview**

Character conversion is a symmetric process. Everything that is valid for the request (client to server) relates also to the reply (server to client), with opposite roles. Therefore the terms sender and receiver are used instead of client and serverin this section. Character conversion with EntireX provides the following:

- Character conversion is available for senders and receivers, so any participant is able to work with the desired codepage. A participant tells the broker the codepage they use to send and receive messages. This means the broker is able to perform a conversion from/to the desired characters (code points) within the codepages.
- Character conversion deals with the user's payload data in broker's send and receive buffers.
- For ICU Conversion, the codepage that an EntireX component (sender and receiver) uses is described by so-called *locale strings* (alias name of a codepage) sent along with the request to the broker. Depending on the platform your EntireX component is running on, the locale string is sent automatically by default or must be provided. A huge set of codepages is available and supported; see *ICU [Converter](#page-13-0) Explorer*.
- $\blacksquare$  Inside the EntireX Broker an automatic mechanism tries to find the best character conversion approach for your scenario. See *Broker's Mechanism for Choosing the Character Conversion Approach*.

<span id="page-11-1"></span>The following sections discuss all of the character conversion approaches offered by EntireX.

### **ICU Conversion**

This section covers the following topics:

- [Introduction](#page-11-2)
- <span id="page-11-2"></span>■ [Configuration](#page-12-0) and Usage
- ICU [Resources](#page-13-1)
- ICU Custom [Converters](#page-15-1)

#### **Introduction**

ICU conversion is based on IBM's project International Components for Unicode. It is a mature, widely used set of C/C++ and Java libraries for Unicode support, software internationalization and globalization. ICU comes with a set of ICU converters (codepages) based on codepages from ISO and software vendors such as Microsoft and IBM. It is a standardized approach, and it is possible to extend the set with *ICU Custom [Converters](#page-15-1)*.

### <span id="page-12-0"></span>**Configuration and Usage**

To use ICU conversion, the broker must be configured for the platform it is running on. See *Configuring ICU Conversion* under *Configuring Broker for Internationalization* in the platform-specific Administration documentation.

By default it is assumed that the payload sent to/received from the broker matches the platform's default code page. EntireX components running under the Windows operating system and Javabased EntireX components send this platform default code page identifier automatically to the broker, so in most cases nothing needs to be configured or considered by a programmer here. Configuration or programmer attention is required in the following cases:

- The EntireX component is running under the operating systems UNIX, z/OS, z/VSE or BS2000. No code page identifier is sent automatically on these platforms.
- You require a code page other than the platform default.

### **Configuration for RPC Servers and Listeners**

Refer to the respective sections of the documentation for how to enable RPC servers, bridges and listeners to send a codepage identifier to the broker or send a different identifier than the default codepage for the platform.

- *Configuring the RPC Server* under C | .NET | XML/SOAP | Java | Micro Focus | z/OS (CICS, Batch, IMS) | z/VSE (Batch, CICS) | BS2000
- *Configuring the IBM MQ Side* (RPC Server for IBM MQ | Listener for IBM MQ)
- *Configuring the IMS Connect Side*
- *Configuring the CICS ECI Side*
- *Configuring the IBM AS/400 Side*

#### **Configuration for RPC Clients**

Enabling RPC clients to send a codepage identifier to the broker or send a different identifier than the default codepage for the platform is a task for a programmer. See the following sections of the documentation:

■ *Using Internationalization* with the C Wrapper | DCOM Wrapper | .NET Wrapper | Java Wrapper | PL/I Wrapper

### **Configuration for ACI-based Programming**

For *ACI-based Programming*, see:

- *Using Internationalization with Java ACI*
- For Broker ActiveX Control, see localeString under *Reference* > *Properties*
- For *EntireX Broker ACI* for Assembler | C | COBOL | Natural | PL/I | RPG, see LOCALE-STRING under *Broker ACI Fields*.

### <span id="page-13-1"></span>**ICU Resources**

This section covers the following topics:

- ICU [Homepage](#page-13-2)
- ICU [Converter](#page-13-0) Explorer
- UCM [Format](#page-14-0)
- ICU's [Conversion](#page-14-1) Technique

#### <span id="page-13-2"></span>**ICU Homepage**

<span id="page-13-0"></span>The ICU home page (*<http://site.icu-project.org//>*) is the main point of entry for information on International Components for Unicode (ICU).

#### **ICU Converter Explorer**

The ICU Converter Explorer available at *[http://demo.icu-project.org/icu-bin/convexp](http://demo.icu-project.org/icu-bin/convexp/)* shows aliases and more information on ICU converters. An ICU converter is the codepage definition used by ICU. The ICU converter is defined by a so-called UCM format. If the location has changed since this documentation was published, perform an internet search for the ICU home page and follow the links to the ICU Converter Explorer.

The mapping of aliases to ICU converters is also provided as a text source within an EntireX installation. The location depends on the operating system:

- UNIX: */<Install\_Dir>/EntireX/etc/convrtrs.txt*
- Windows: *<drive>:\SoftwareAG\EntireX\etc\convrtrs.txt*

#### <span id="page-14-0"></span>**UCM Format**

The codepage definition text files for ICU are described in UCM format (extension ".ucm"). You can edit them with any text editor. The most important section is the mapping table between the CHARMAP and END CHARMAP lines. Each line contains a Unicode code point and the related codepage character byte sequence followed by an optional precision indicator. Four kinds of definitions are supported by the precision indicator:

- 0 Normal roundtrip mapping from a Unicode code point and back.
- Fallback mappings are used during conversion from Unicode to the codepage, but not back 1 again. This definition may be present if a character exists in Unicode but not in the codepage. This feature is useful for human-readable output where the missing character is mapped to a similar looking one.
- Substitution mappings resulting in assignment of the alternative substitution sequence 2 (subchar1 in UCM format) when a non-convertible character occurs, instead of assigning the default substitution sequence (subchar in UCM format).
- Reverse fallback mappings are used during conversion from the codepage to Unicode, but 3 not back again. This definition results in assigning the same Unicode code point for different codepage character byte sequences.

<span id="page-14-1"></span>This brief explanation does not intend to describe the UCM file format fully. For further explanation of the UCM file format, see the ICU home page under *ICU [Resources](#page-13-1)* above.

#### **ICU's Conversion Technique**

ICU uses algorithmic conversion, non-algorithmic conversion and combinations of both. With non-algorithmic conversion, tables are provided that contain a mapping of codepage characters to Unicode as a definition of a codepage. This format is also called *UCM [Format](#page-14-0)*.

ICU conversion is a two-step process:

- 1. The conversion table designated by the *sender* is used to convert from characters of the source codepage to Unicode.
- 2. The conversion table designated by the *receiver* in the reverse direction is used to convert from Unicode to characters of the target codepage.

ICU uses line-oriented text files to define non-algorithmic converters. For complex codepages, partially or fully algorithmic converters may be used, which cannot be defined as simple text files.

### <span id="page-15-1"></span>**ICU Custom Converters**

If the provided standard ICU converters (codepages) do not match your requirements, the ICU codepages can be extended by user-written ICU custom converters. This is done with the ICU tool makeconv delivered with EntireX. With makeconv, ICU converter files in *UCM [Format](#page-14-0)* are compiled into a binary format with extension cnv. The binary format cnv depends on the endianness (big/little endian) and charset family (ASCII/EBCDIC) where makeconv is executed. See *Building and Installing ICU Custom Converters* in the platform-specific Administration documentation.

### <span id="page-15-0"></span>**Arabic Shaping**

#### **Introduction**

Arabic shaping is part of *ICU [Conversion](#page-11-1)* and is available between UTF-8, the Arabic ASCII codepage windows-1256 and the Arabic EBCDIC codepage IBM-420 for all of the communication models EntireX Broker offers:

- *ACI-based Programming* in its various language bindings (Java, C, Assembler, Natural, etc.)
- *RPC-based Components* and *Reliable RPC*, such as DCOM Wrapper, Java Wrapper, XML/SOAP Wrapper, Web Services Wrapper, COBOL Wrapper, PL/I Wrapper, .NET Wrapper etc.

Shaping is performed only on the codepages listed above. Arabic text data must be in *logical* order; *visual* order is not supported.

During character conversion, data length may increase or decrease for this type of codepage. The *Rules for Data Length Changes due to Character [Conversion](#page-17-1)* apply.

#### **Configuration**

Configuration is the same as with ICU Conversion, see *[Configuration](#page-12-0) and Usage* in section *ICU Conversion*.

### <span id="page-16-0"></span>**Hebrew Codepage 803**

### **Introduction**

CP803 does not include Latin lowercase characters. For *RPC-based Components* and *Reliable RPC*, error messages, PING replies etc. are converted to uppercase before conversion to CP803, so Hebrew Codepage 803 can be used with RPC. Application Latin lowercase characters cannot be used within application data IDL type A, IDL AV, IDL program and IDL library.

For *ACI-based programming* there is no special behavior. Latin lowercase characters cannot be used.

### **Configuration**

<span id="page-16-1"></span>Configuration is the same as with ICU Conversion, see *[Configuration](#page-12-0) and Usage* in section *ICU Conversion*.

### **EBCDIC Stateful Codepages**

### **Introduction**

These codepages are designed for use in Asian countries. They are encoded using escape technique (SI/SO bytes). An example is CP930 (Japan).

For *RPC-based Components* and *Reliable RPC*, we recommend RPC programmers observe the following, otherwise unpredictable results may occur:

- **IDL data types K, KV**
	- SO and SI escape characters may not be contained
	- only double-byte characters allowed
	- single-byte characters cannot be transferred
- **IDL data types A, AV**
	- single-byte and double-byte characters can be transferred using SO and SI escape characters

For *ACI-based programming*, single-byte and double-byte characters can be transferred using SO and SI escape characters.

During character conversion, data length may inrease or decrease for this type of codepage. The *Rules for Data Length Changes due to Character [Conversion](#page-17-1)* apply.

### **Configuration**

<span id="page-17-0"></span>Configuration is the same as with ICU Conversion, see *[Configuration](#page-12-0) and Usage* in section *ICU Conversion*.

### **Multibyte or Double-byte Codepages**

Examples are UTF8, CP950, Big5 (traditional Chinese).

- [Introduction](#page-17-2)
- [Configuration](#page-17-3)

#### <span id="page-17-2"></span>**Introduction**

<span id="page-17-3"></span>During character conversion, data length may inrease or decrease for this type of codepage. The *Rules for Data Length Changes due to Character [Conversion](#page-17-1)* apply.

### **Configuration**

<span id="page-17-1"></span>Configuration is the same as with ICU Conversion, see *[Configuration](#page-12-0) and Usage* in section *ICU Conversion*.

### **Rules for Data Length Changes due to Character Conversion**

Character conversion may force a decrease or increase in data lengths. Such data length changes occur for *Multibyte or [Double-byte](#page-17-0) Codepages* (for example UTF8), *EBCDIC Stateful [Codepages](#page-16-1)*, and if *Arabic [Shaping](#page-15-0)* is in effect. Data length changes do not occur for single-byte codepages.

For *RPC-based Components* and *Reliable RPC*, behavior depends on the IDL data type (see *IDL Data Types* in the IDL Editor documentation). RPC programmers should be aware of the following:

### ■ **IDL data types AV, KV**

■ IDL field length may increase or decrease. The resulting length is set accordingly.

#### ■ **IDL data types A, K**

- IDL field length cannot change.
- If the data length decreases, padding with SPACE occurs.
- If the data length increases characters are cut off at character boundaries, which may force again padding with SPACE.

#### ■ **IDL data types AVn, KVn**

- IDL field length has a maximum.
- If the data length decreases, the field length is adjusted accordingly.
- If the data length increases over the maximum length characters are cut off at character boundaries. The resulting length is set accordingly.

<span id="page-18-0"></span>For *ACI-based programming*, the complete payload may change its length in bytes during conversion.

### **Codepage Requirements for RPC Data Stream Conversions**

Codepages used to convert RPC data streams must meet several requirements:

1. Codepages used to convert RPC data streams must have the following code points (characters) defined:

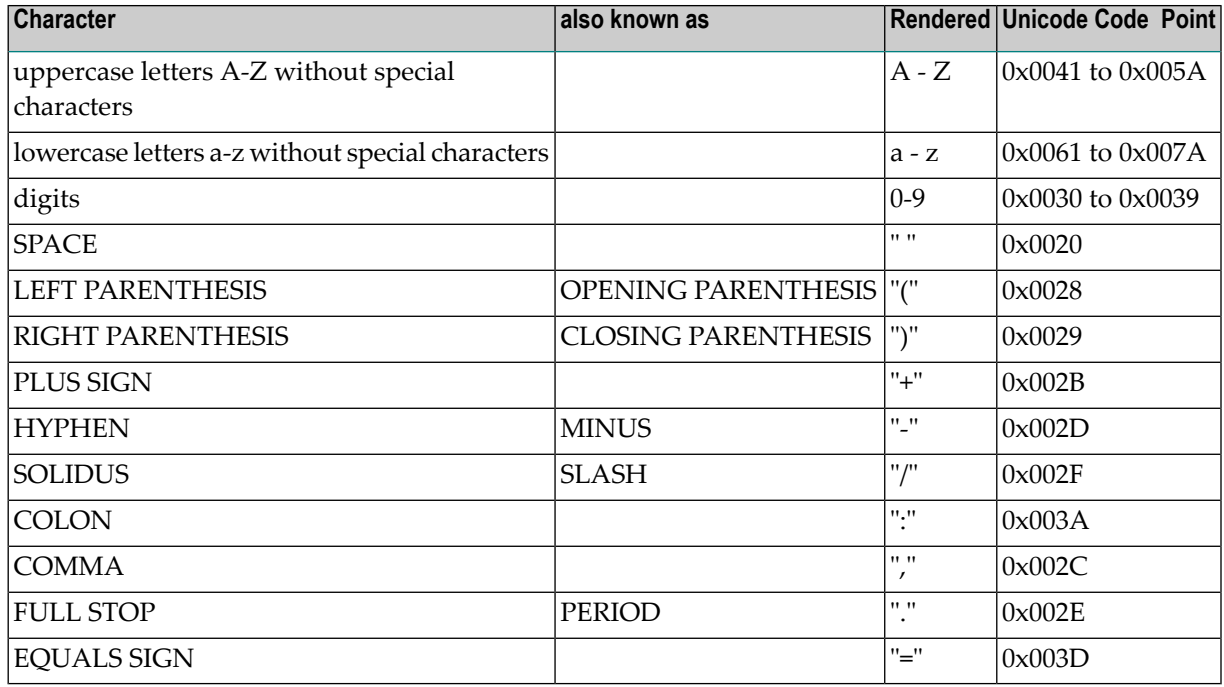

- 2. All code points (characters) listed in the table above must have a unique mapping (without any fallbacks and reverse fallbacks) to/from Unicode, that is, they must be roundtrip-compatible.
- 3. If the codepage used is a multibyte or double-byte codepage, the code points (characters) listed in the table above must have a length of 1 byte within the codepage. Therefore UTF-16 encoding cannot be used, but UTF-8 encoding is possible.

Codepages that do not obey the rules above cannot be used for RPC-based components, because those code points (characters) are used to code for example the IDL library and IDL program, descriptive metadata and IDL type fields in numeric, integer and binary form.

### <span id="page-19-0"></span>**Broker's Mechanism for Choosing the Character Conversion Approach**

The automatic mechanism for choosing the character conversion approach applies to EntireX Broker 10.1 and above. For example, RPC components indicate to the broker that the data stream is RPC; the broker uses this information to choose the character conversion approach. In this way, incorrect configurations are detected and corrected.

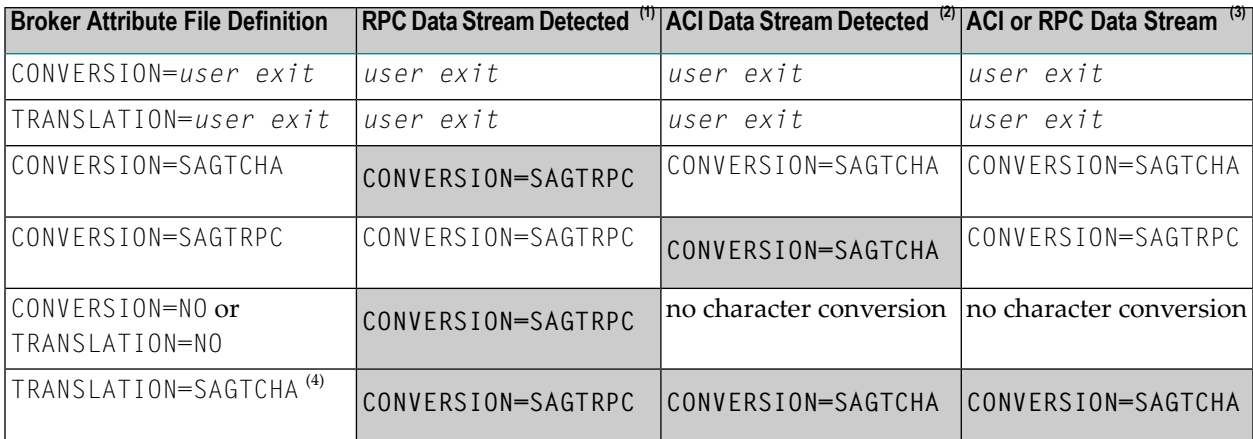

#### **Key**

BOLD Character conversion is determined by the broker automatically; the definition in the broker attribute file is ignored and a warning message (one of 00200781, 00200782, 00200786, 00200787, 00200788, 00200789, 00200790) is written to the brokerlog file. Adapt your broker attribute file to avoid the message.

#### **Notes**

- 1. RPC data stream is detected automatically by the brokerif the version of RPC server component is the following (or above):
	- EntireX RPC Server (z/OS CICS, z/OS Batch, z/OS IMS, Micro Focus, C, .NET) 9.10
	- EntireX RPC Server (Java, CICS ECI, IMS Connect, XML/SOAP, RPC-ACI, IBM MQ) 9.9
	- EntireX Adapter 9.9
	- Natural RPC Server (Mainframe 8.2.7, Open Systems 8.4.1)
- 2. ACI data stream is detected automatically by the broker from EntireX Java ACI 9.12 or later.
- 3. If ACI communication is used from non-Java environments, or the EntireX RPC server or Natural RPC server is from an earlier version than listed under Note 1, the data stream can be ACI or RPC.
- 4. TRANSLATION=SAGTCHA is ignored. The broker uses CONVERSION.

### **Order of Precedence**

Character conversion is chosen by the broker in the following order of precedence:

- 1. You can always write your own *User [Exits](#page-20-0)* if this matches your requirements. This is the first choice if defined.
- 2. If the broker detects an RPC data stream (see Note 1 above), ICU conversion with broker attribute CONVERSION=SAGTRPC is used.
- 3. If neither broker attribute CONVERSION nor broker attribute TRANSLATION is defined (the attribute is omitted or set to NO) no character conversion occurs.
- 4. If the broker detects an ACI data stream (see Note 2 above), ICU conversion with broker attribute CONVERSION=SAGTCHA is used.
- 5. If the broker attribute CONVERSION=SAGTRPC is defined, ICU conversion approach SAGTRPC is used.
- <span id="page-20-0"></span>6. In all other cases, ICU conversion approach SAGTCHA is used.

### **User Exits**

- <span id="page-20-1"></span>■ [Translation](#page-20-1) User Exit
- Migration to ICU [Conversion](#page-21-0)
- [SAGTRPC](#page-22-0) User Exit

#### **Translation User Exit**

#### **Introduction**

With translation user exits, the code points of the codepage used are under your control. You can distinguish between ASCII, IBM EBCDIC and BS2000 EBCDIC environments (where the caller or participant is running). Code points can be adapted to meet your requirements. This requires programming a user-specific translation routine. See *Writing Translation User Exits* under *Configuring Broker for Internationalization* in the platform-specific Administration documentation. The delivered model for the translation user exit supports single-byte codepages.

For *RPC-based Components* and *Reliable RPC*, the codepage you implement must meet the *[Codepage](#page-18-0) [Requirements](#page-18-0) for RPC Data Stream Conversions*.

For *ACI-based programming*, you can make any structure of the data (mixture of text and binary data) within your payload known to the user exit by means of the ACI field ENVIRONMENT, which can be shared between your application and the translation user exit.

#### **Configuration**

Configuration effort is easy, only TRANSLATION in the broker attribute file has to be set to the name of your user exit. Nothing needs to be configured or considered forthe EntireX component (sender or receiver).

<span id="page-21-0"></span>We do not recommend using a translation user exit. If you only need to adapt codepoints, consider migration to *ICU [Conversion](#page-11-1)*.

#### **Migration to ICU Conversion**

#### **Introduction**

If a *[Translation](#page-20-1) User Exit* is used to adapt code points only, that is, to implement a standard AS-CII/EBCDIC codepage, the same functionality can be achieved with ICU conversion, simply by using *Broker's Locale String [Defaults](#page-28-0)*, well configured, and CONVERSION-OPTION-SUBSTITUTE set for the same error behavior as translation. See *OPTION Values for Conversion*.

#### **Configuration**

Example: For an environment running in Spain using clients with the Windows 1252 codepage and servers on IBM mainframe with codepage 1145, set the following *Codepage-specific Attributes*:

```
DEFAULTS=CODEPAGE
            /* Broker Locale String defaults */
            DEFAULT_ASCII=windows-1252
            DEFAULT_EBCDIC_IBM=ibm-1145
```
For *ACI-based Programming*, set the service-specific attribute CONVERSION:

```
DEFAULTS=SERVICE
```
. . .

. . . CONVERSION=(SAGTCHA,OPTION=SUBSTITUTE)

For *RPC-based Components* and *Reliable RPC*, set the service-specific attribute CONVERSION

DEFAULTS=SERVICE

```
. . .
CONVERSION=(SAGTRPC,OPTION=SUBSTITUTE)
. . .
```
For more examples see *[Configuring](#page-29-0) Broker's Locale String Defaults*.

#### <span id="page-22-0"></span>**SAGTRPC User Exit**

#### **Introduction**

With the SAGTRPC user exit you can invent your own conversion package/method for *RPC-based Components* and *Reliable RPC* if for any reason a codepage is not supported by *ICU [Conversion](#page-11-1)* and SAGTRPC conversion, and CONVERSION=SAGTRPC is configured in the broker attribute file. SAGTRPC user exit cannot be used for *ACI-based Programming*.

SAGTRPC user exit allows you to adapt codepages and their characters (code points) to meet your requirements. See *Writing SAGTRPC User Exits* under *Configuring Broker for Internationalization* in the platform-specific Administration documentation. The codepage you implement must meet the *Codepage [Requirements](#page-18-0) for RPC Data Stream Conversions*.

#### **Configuration**

The broker must be configured for the platform it is running on. See *Configuring SAGTRPC User Exits* under *Configuring Broker for Internationalization* in the platform-specific Administration documentation.

### <span id="page-24-0"></span> $3$ **Locale String Mapping**

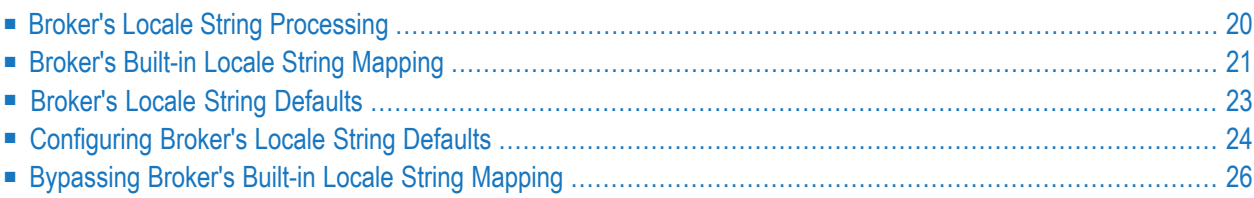

It is assumed that you have read the document *Internationalization with EntireX*.

A locale provides a means of identifying a specific region for the purposes of internationalization and localization. EntireX sends properties of the operating system locale to the Broker, using the locale string.

<span id="page-25-0"></span>This chapter describes the mapping of the locale string to codepages within the broker for character conversion with ICU conversion and SAGTRPC user exit. It does not apply to other approaches.

### **Broker's Locale String Processing**

Depending on the character conversion approach in effect for a service, the result of the locale string processing within the broker is either the ICU converter alias or the codepage number given to SAGTRPC user exit.

There are always two EntireX components involved - client or server, sender or receiver - so for genuine conversion this process is run through for the sender to determine its codepage as well as for the receiver to get the codepage. It is important to know both codepages in order to predict conversion behavior accurately.

- 1. If no locale string is provided by an EntireX component (sender orreceiver), the *[Broker's](#page-28-0) Locale String [Defaults](#page-28-0)* will apply. These can be customized in the broker attribute file; see *[Configuring](#page-29-0) Broker's Locale String [Defaults](#page-29-0)*.
- 2. If a locale string is provided by an EntireX component (sender or receiver), the broker first refers to the codepage section of the attribute file searching for a keyword entry identical to the locale string sent. You can also bypass these entries to fit your needs; see *[Bypassing](#page-31-0) Broker's Built-in Locale String [Mapping](#page-31-0)*.
- 3. If an entry is found in step 2, this codepage is used directly and no further mapping occurs.
- 4. If no entry is found in step 2, the *Broker's Built-in Locale String [Mapping](#page-26-0)* is entered.

A *prerequisite* for the broker for correct character conversion is a suitably configured environment. This includes the broker's platform and may include the platforms that other EntireX components (sender and receiver) run on.

- The data that EntireX components send to the broker *must* be in the encoding described by the locale string.
- The data that EntireX components send to the broker *must* be in the encoding of the codepage the broker uses for conversion or translation.
- After broker's locale string processing (steps 1-4 above), the resulting ICU converter or the code points implemented with the Translation user exit or with the SAGTRPC user exit *must* match the defined code points of the original codepage of your application's environment. (Matching code points is not a trivial matter. Almost every hardware and software vendor provides its

own codepage, based on standards organizations such as ISO etc. It is even more difficult to find matching codepages because there is no unique scheme of identifiers for codepages across all organizations.)

<span id="page-26-0"></span>If one of the prerequisites above is not met, results will be unpredictable.

### **Broker's Built-in Locale String Mapping**

The table in this section describes the built-in mechanism the broker uses to map a locale string to a codepage.

The last two forms in the table below CP *<number>* and *<codepage-name>* are the forms administrators and programmers use to configure or provide a codepage manually. This is necessary if a locale string is not sent by default to the broker.

Depending on the format of the locale string sent by the EntireX component, various rules for mapping apply:

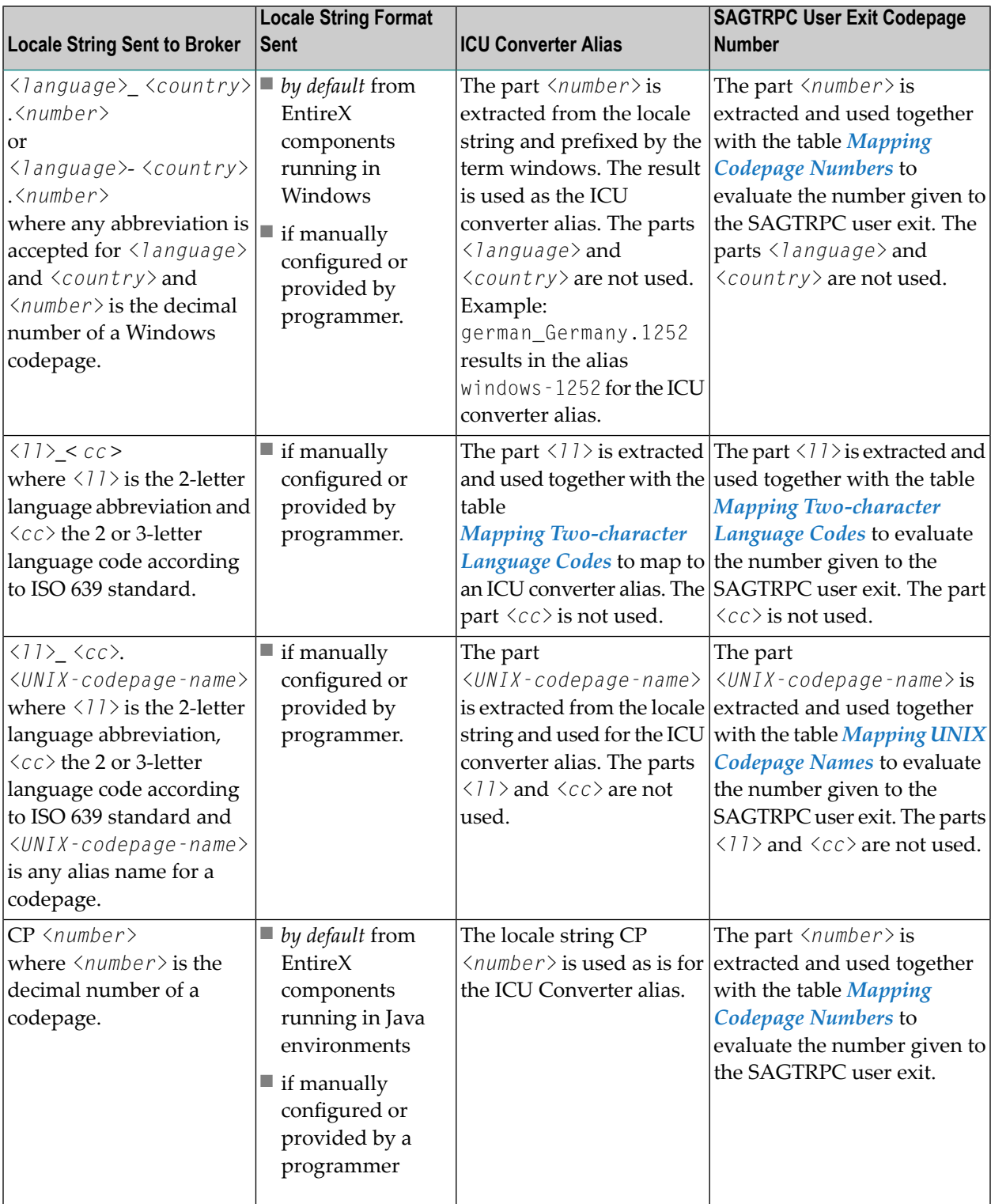

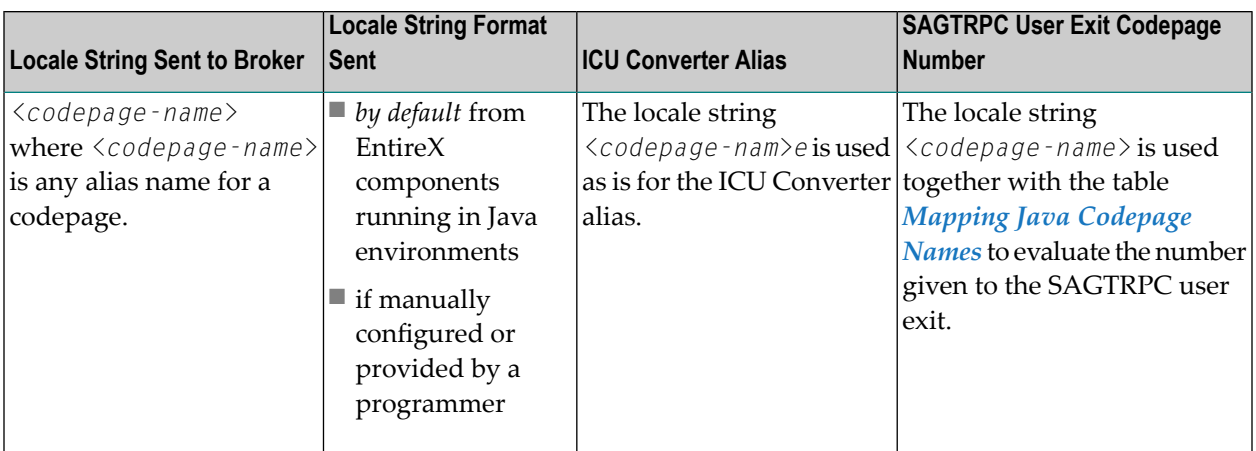

#### **With ICU Conversion**

■ Once you have determined the [ICU](#page-13-1) converter alias, use the ICU Converter Explorer under *ICU [Resources](#page-13-1)* to determine the real ICU converter's canonical name and get more information on the ICU converter.

### **With SAGTRPC User Exit**

<span id="page-28-0"></span>■ Once you have determined the number given to SAGTRPC user exit, the implementation of the codepage is your responsibility.

### **Broker's Locale String Defaults**

If a locale string is not sent by an EntireX component (sender or receiver), the broker itself makes a rough assumption to assign an *ICU [Resources](#page-13-1)* or a numeric codepage number with SAGTRPC user exit.

The broker can distinguish between ASCII environments, IBM mainframe and Fujitsu mainframe operating systems if the EntireX component does not indicate anything by the locale string. See the following table:

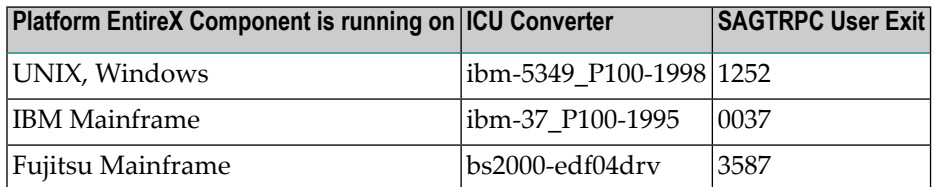

Note that the broker's built-in defaults above may match for the following countries:

■ Many western countries using Windows configured with the ICU converter ibm-5349\_P100-1998 (an ICU-supported alias name is, for example, CP1252) including Java environments.

■ The United States using OS/390 or z/OS IBM mainframe configured with the ICU converter ibm-37\_P100-1995 (ICU-supported alias names are CP37 and ibm-37).

You can customize the defaults to your own requirements. See the respective attribute in *Codepagespecific Attributes* for how to customize the broker's locale string defaults. For examples of how to configure the broker's locale strings, see next section, *[Configuring](#page-29-0) Broker's Locale String Defaults*.

### <span id="page-29-0"></span>**Configuring Broker's Locale String Defaults**

The broker's built-in defaults for locale strings can be overridden by assigning the ICU converter name directly or an alias of the ICU converter. See *Codepage-specific Attributes*.

This procedure is useful

- if the built-in default does not meet your requirements
- if EntireX components (sender or receiver) do not send locale strings.

### **Example 1**

For this example it is assumed that the character conversion approach is ICU conversion.

An environment running in Spanish-speaking countries using clients with Windows 1252 codepages and servers on IBM mainframe with codepage 1145. Because 1252 is the broker's default for ASCII environments, the default for IBM mainframe is changed to codepage 1145 only, using the ICU converter alias ibm-1145. The previously used codepage 284 is also possible, but does not contain the euro sign.

```
DEFAULTS=CODEPAGE
            * Broker Locale String defaults
            DEFAULT_EBCDIC_IBM=ibm-1145
```
As a result, the related ICU converter used as the default for IBM mainframe is ibm-1145\_P100- 1997. See ICU Converter under *ICU [Resources](#page-13-1)*.

### **Example 2**

For this example it is assumed that the character conversion approach is ICU conversion.

An environment running in German-speaking countries using Windows 1252 codepages and servers on IBM mainframe with codepage 1141. Because 1252 is the broker's default for ASCII environments, the default for IBM mainframe is changed to codepage 1141 only, using the ICU converter alias ibm-1141. The previously used codepage 273 is still possible but does not contain the euro sign.

DEFAULTS=CODEPAGE

```
* Broker Locale String defaults
DEFAULT_EBCDIC_IBM=ibm-1141
```
As a result, the related ICU converter used as the default for IBM mainframe is ibm-1141\_P100- 1997, see *ICU [Converter](#page-13-0) Explorer* under *ICU [Resources](#page-13-1)*.

#### **Example 3**

For this example it is assumed that the character conversion approach is ICU conversion.

An environment running in Hong Kong using clients with the Windows 950 (big5) codepage and servers on IBM mainframe with codepage 937. For suitable default values, the broker's default for ASCII environments as well as for IBM mainframes is adapted by assigning ICU converters' alias names.

```
DEFAULTS=CODEPAGE
            * Broker Locale String defaults */
            DEFAULT_ASCII=windows-950
            DEFAULT_EBCDIC_IBM=ibm-937
```
As a result, the related ICU converter used as the default is

- for ASCII environments: ibm-1373\_P100-2002
- for IBM mainframe: ibm-937\_P110-1999

See *ICU [Converter](#page-13-0) Explorer* under *ICU Resources*.

#### **Example 4**

For this example it is assumed that the character conversion approach is ICU conversion.

An environment running in Turkey using clients with the Windows 1254 codepage and servers on IBM mainframe with codepage 1026. For suitable default values, the broker's default for ASCII environments as well as for IBM mainframes is adapted by assigning ICU converters' alias names.

```
DEFAULTS=CODEPAGE
            * Broker Locale String defaults
            DEFAULT_ASCII=windows-1254
            DEFAULT_EBCDIC_IBM=ibm-1026
```
As a result, the related ICU converter used as the default is

- for ASCII environments: ibm-1254\_P100-1995
- for IBM mainframe: ibm-1026\_P100-1995

See *ICU [Converter](#page-13-0) Explorer* under *ICU Resources*.

### <span id="page-31-0"></span>**Bypassing Broker's Built-in Locale String Mapping**

The broker's built-in mechanism of mapping locale strings to codepages can be bypassed by assigning the ICU converter name directly or an alias of the ICU converter. See *Codepage-specific Attributes*. Locale string matching is case-insensitive when bypassing the broker's built-in mechanism, that is, when the broker examines the DEFAULTS=CODEPAGE section in the attribute file.

- If an EntireX component (sender and receiver) sends a locale string where the broker's built-in mechanism fails and no codepage is found, you can assign a codepage.
- If an EntireX component sends a locale string where the broker's built-in mechanism selects the wrong codepage, you can assign the correct codepage.
- If you cannot adapt the locale string sent by your EntireX component when an incorrect locale string is sent.

#### **Example**

For this example it is assumed that the character conversion approach is ICU conversion.

An EntireX Java component sends ASCII as the locale string. This is mapped by ICU to US-ASCII; instead, ISO 8859\_1 should be used. This is done with the following configuration:

```
DEFAULTS=CODEPAGE
            * Broker Locale String Codepage Assignments
            ASCII=ISO8859_1
```
# <span id="page-32-0"></span> $\overline{4}$

## **Locale String Mapping Tables**

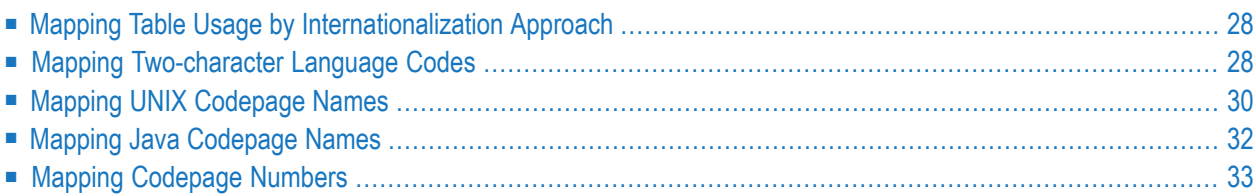

It is assumed that you have read the chapter*Introduction to [Internationalization](#page-10-0)* and are familiar with the various internationalization approaches described there.

A locale provides a means of identifying a specific region for the purposes of internationalization and localization. EntireX sends properties of the operating system locale to the Broker, using the locale string.

This chapter provides tables used during the process of mapping the locale string to codepages within the broker for the internationalization approaches *ICU Conversion* and *SAGTRPC User Exit*. It does not apply to the other approaches. The locale string is case-insensitive, also dashes '-' and underscores '\_' are ignored (dashes and underscore improve human readability) when the broker examines the mapping tables described here.

### <span id="page-33-0"></span>**Mapping Table Usage by Internationalization Approach**

The following table provides an overview of what table to use for each internationalization approach.

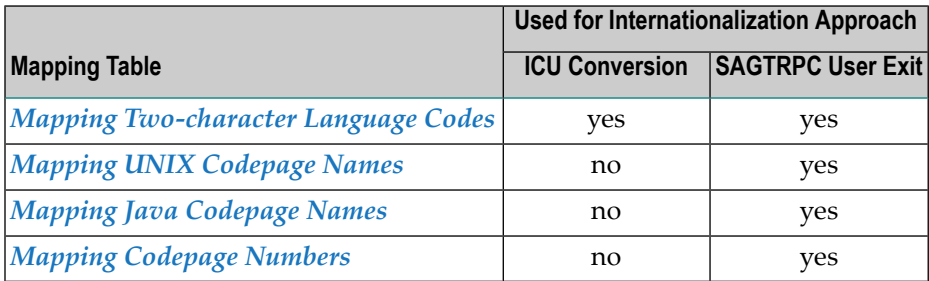

### <span id="page-33-1"></span>**Mapping Two-character Language Codes**

This table is sorted by the ISO 639-2 language codes.

■ **If ICU** conversion is in effect for a service:

Once you have determined the ICU converter alias, use the ICU Converter Explorer under *[ICU](#page-13-1) [Resources](#page-13-1)* to determine the real ICU converter's canonical name.

■ **If SAGTRPC user exit is in effect for a service:** See column **Mapping to SAGTRPC User Exit Codepage Number** to determine the codepage number given to SAGTRPC user exit.

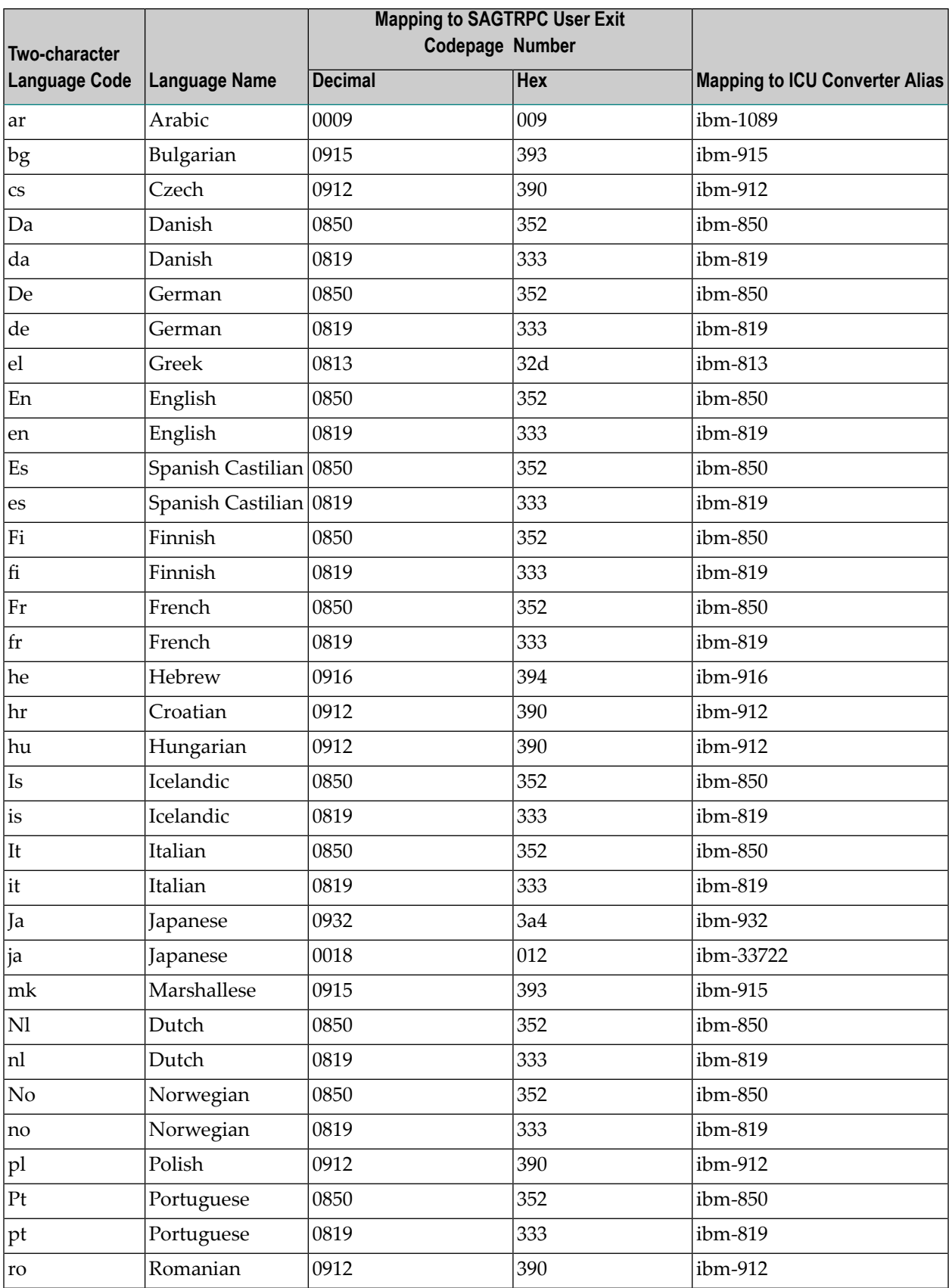

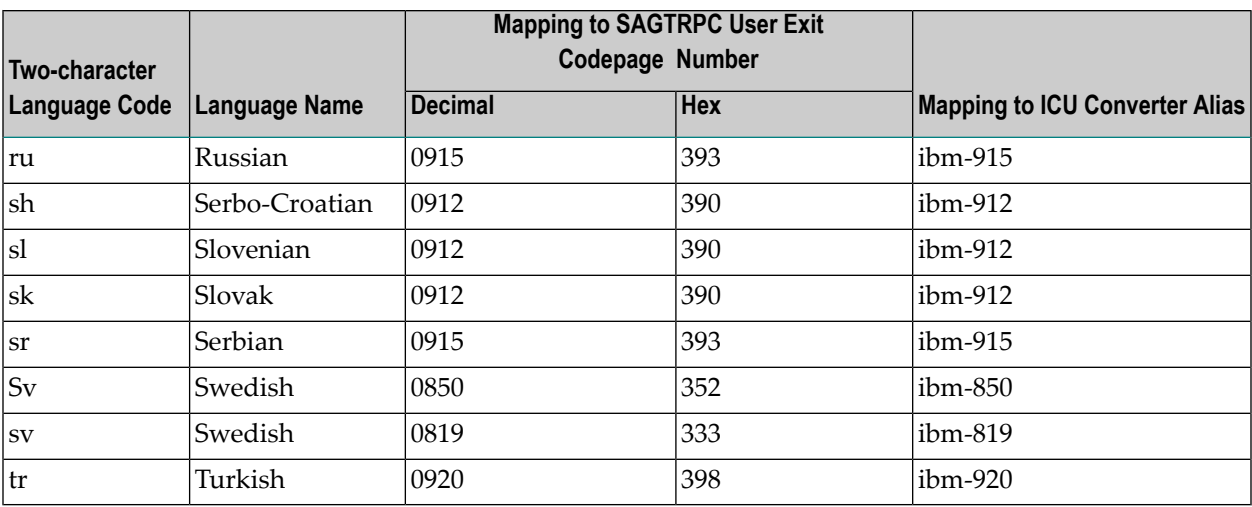

### <span id="page-35-0"></span>**Mapping UNIX Codepage Names**

This table is sorted by UNIX codepage names. It is used if SAGTRPC user exit is in effect for a service. It is not used for other internationalization approaches. You can determine the number given to the SAGTRPC user exit as codepage number.

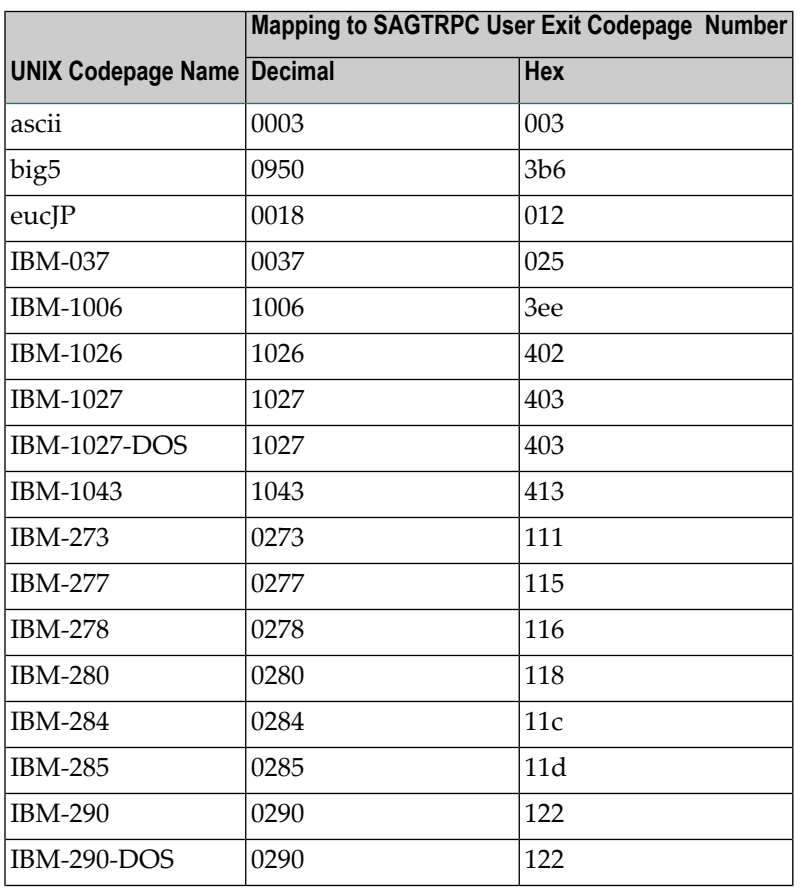

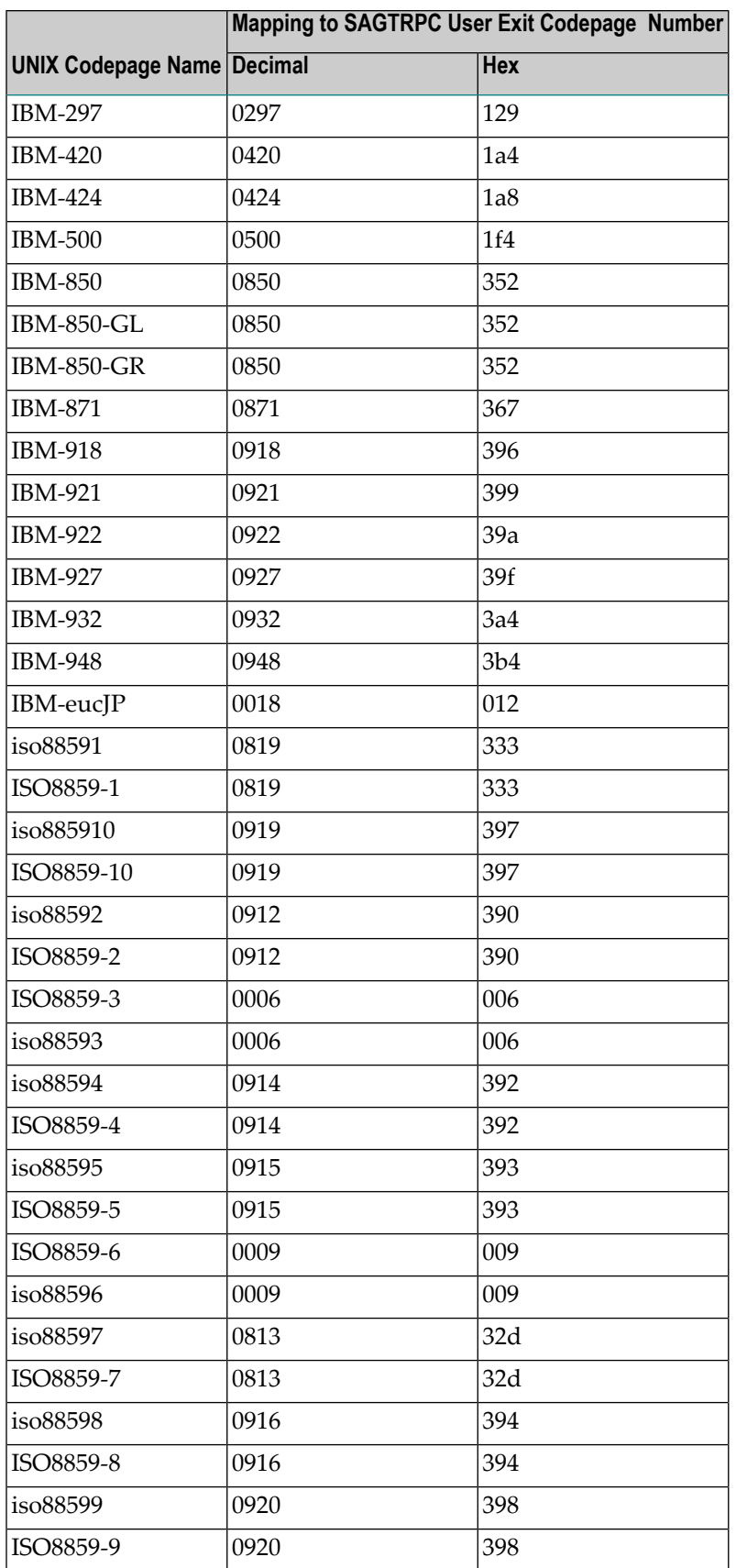

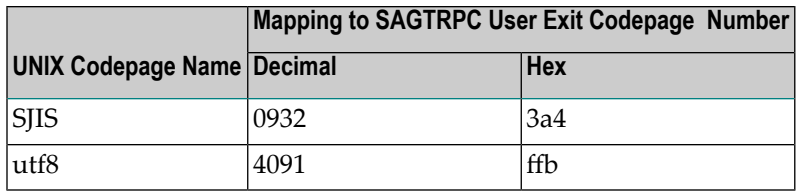

### <span id="page-37-0"></span>**Mapping Java Codepage Names**

This table is sorted by the Java codepage names. It is only used if SAGTRPC user exit is in effect for a service. It is not used for other internationalization approaches. You can determine the number given to the SAGTRPC user exit as codepage number.

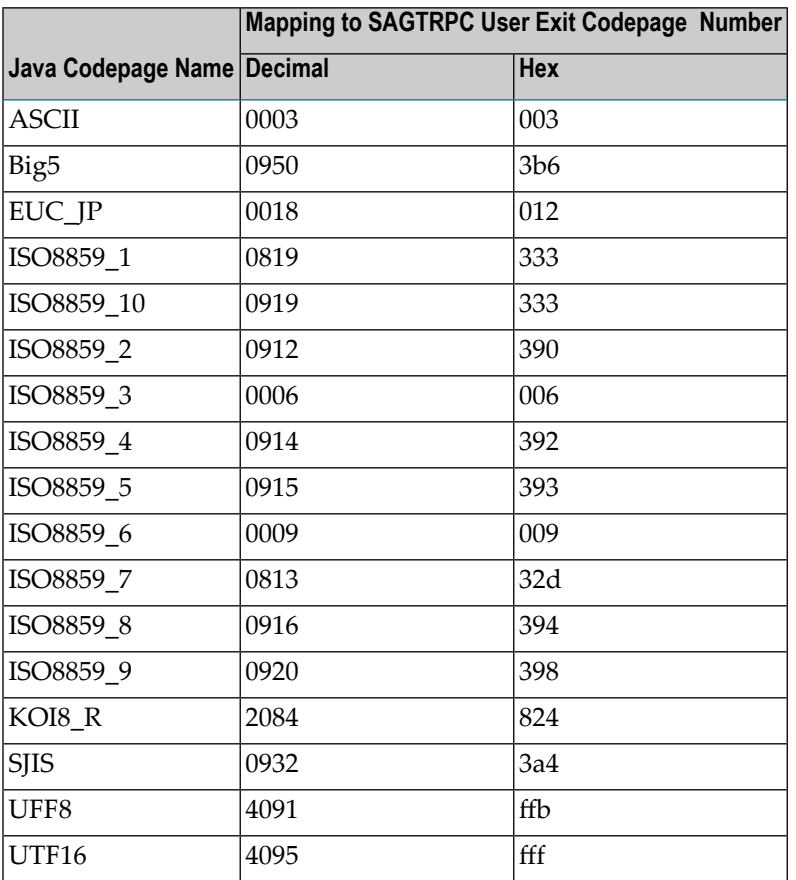

### <span id="page-38-0"></span>**Mapping Codepage Numbers**

This table is sorted by the codepage number of the environment of origin. It is only used if SAGTRPC user exit is in effect for a service. It is not used for other internationalization approaches. You can determine the number given to the SAGTRPC user exit as codepage number.

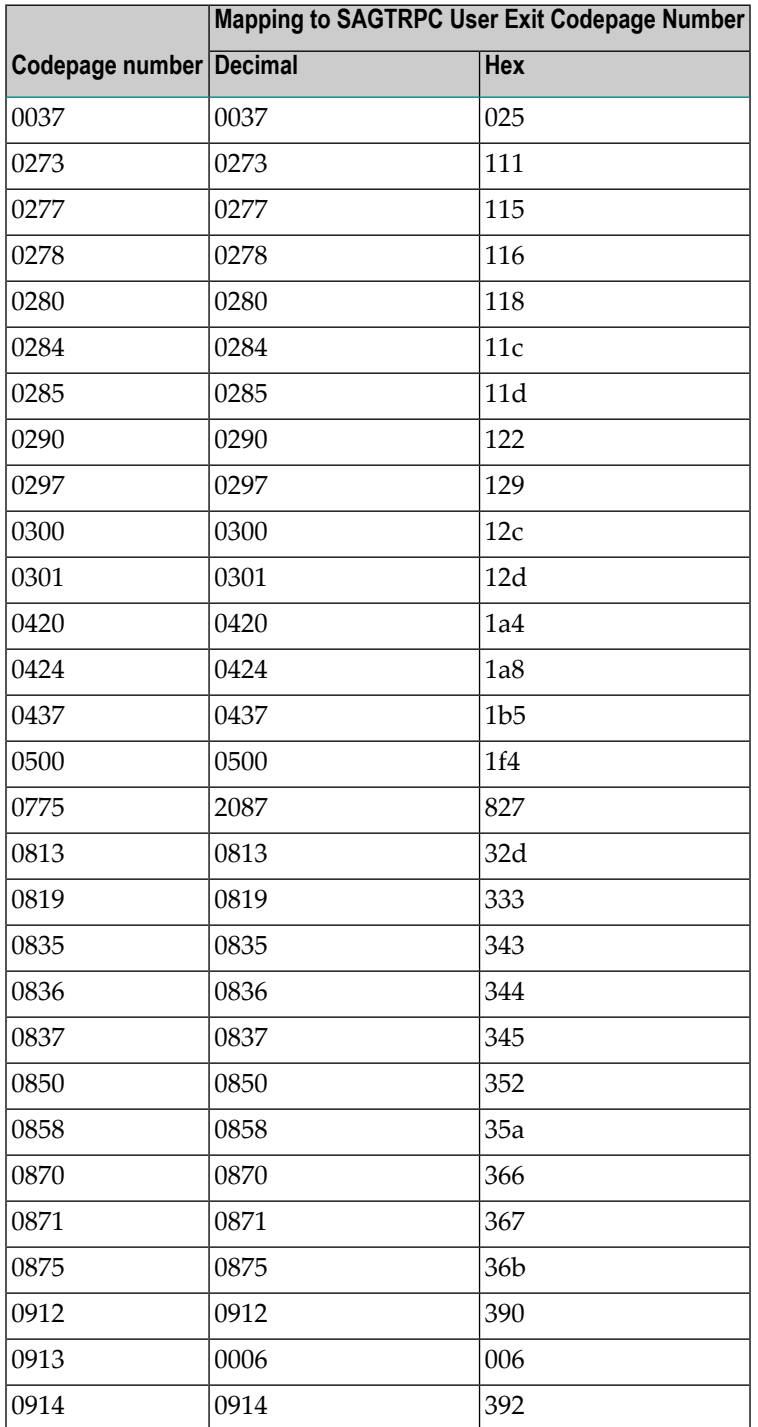

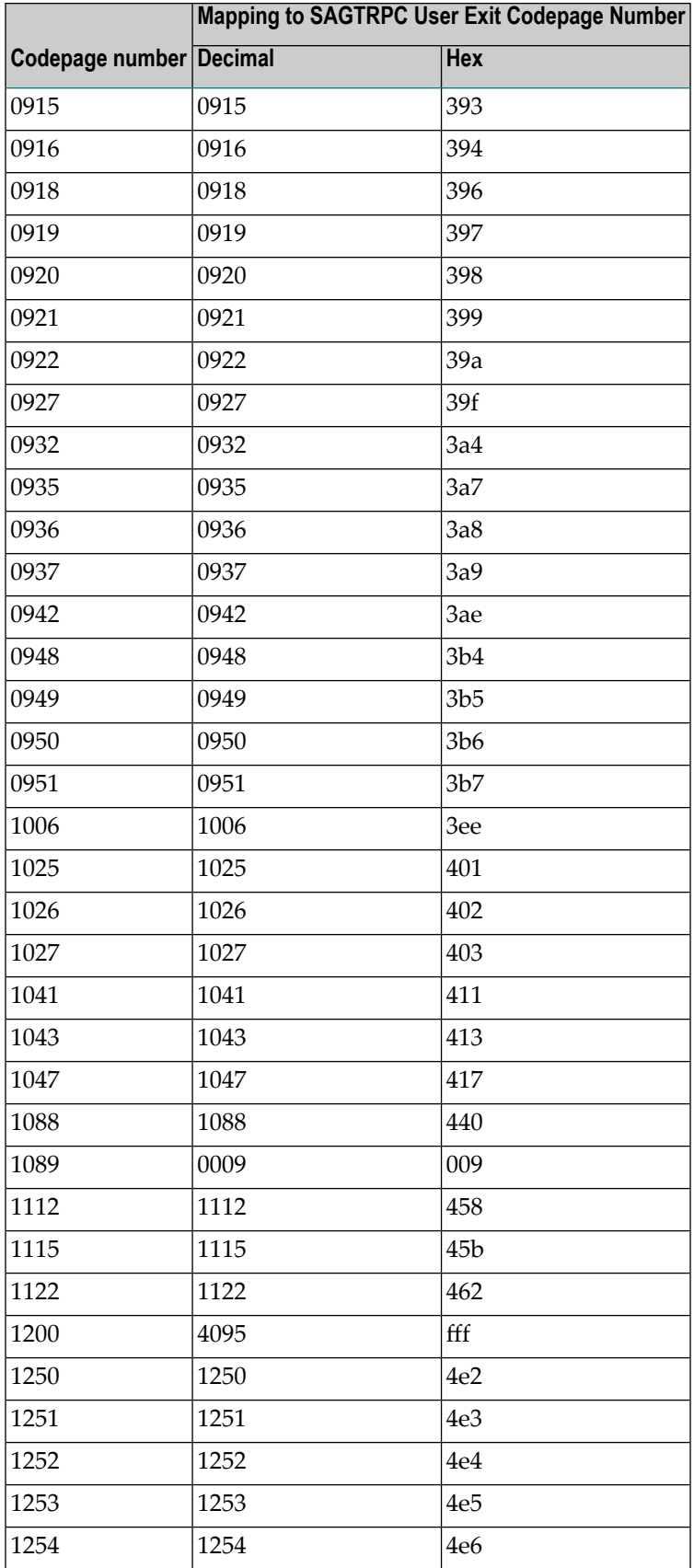

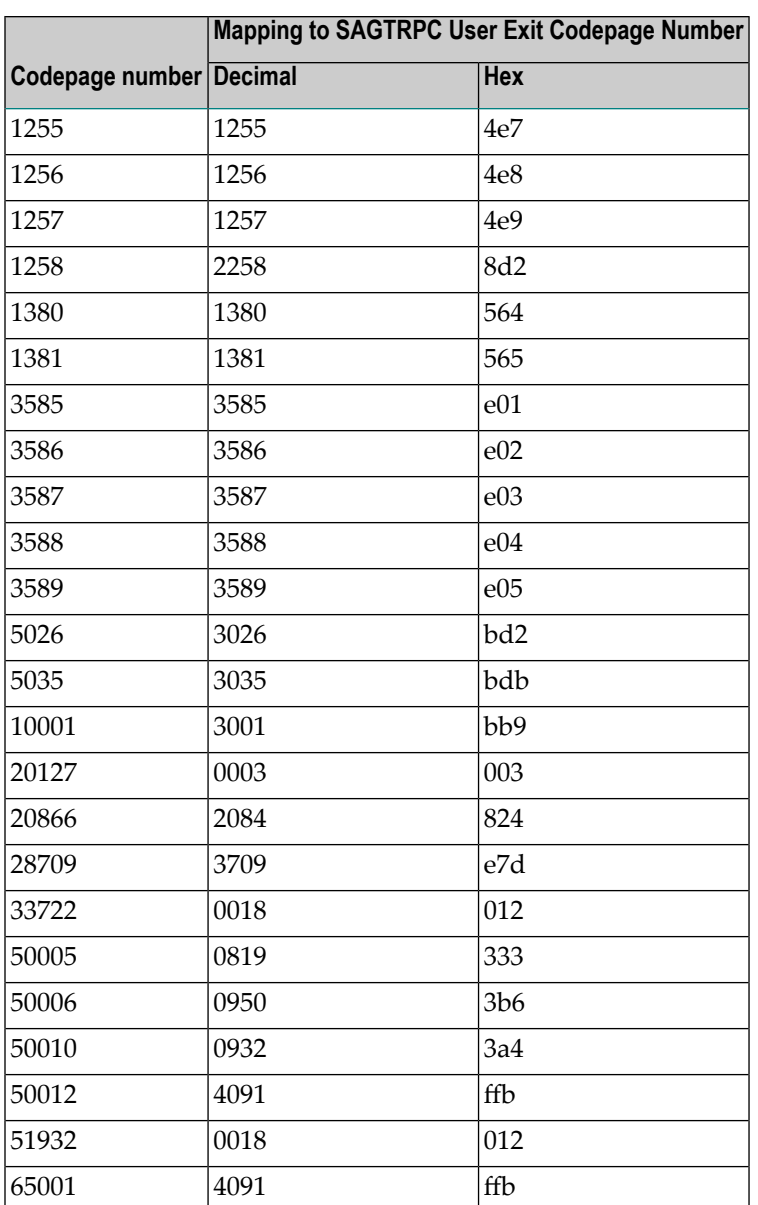